### Database Basics

How To UseLexis-Nexis Academic1 - For Newspapers

### Overview

- Databases are electronic indexes, with both information about, and the full text of, periodical articles, useful for research.
- This guide will show you the basics of using Lexis-Nexis Academic to find newspaper articles on a given topic.
- There will be step-by-step instructions, followed by pictures of an actual search.

### Search

- There will be a sample search to show how to find newspaper articles.
- It will show how to find articles from either major/general papers or state papers.
- Other functions of this database may be shown in other Basics slideshows.
- Begin at LSUE's website:

–<mark>— www.lsue.edu</mark>

• Click on the "Library" link across the top.

#### myLSUE | myCourses | Library | Technology | Continuing Education | Campus Directory

Search

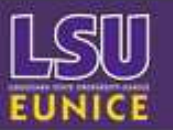

Apply and Register for the Upcoming Fall Semester For more information visit future.Isue.edu

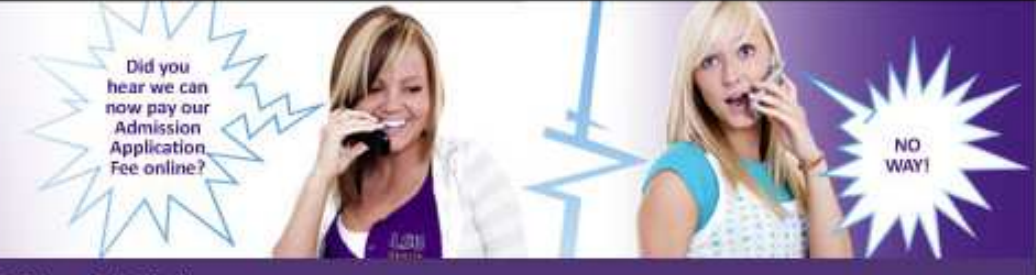

#### Future Students | Current Students | Faculty / Staff | Alumni | Visitors

#### **Enrolling at LSUE**

Apply for Admission Orientation for New Students **Financial Aid** Getting Registered Prooram Information **Course Schedules** 

#### Quick Links

A to Z Index **Bengal Athletics Campus Bookstore** Contact Information **Employment Opportunities** Housing - Bengal Village **LSUE Foundation** LSUE/TV - Watch Here Weather @ LSUE

#### Did you know?

**LSUE Faculty members** have published 15 scholarly books, and 148 articles in academic or professional journals, and they have delivered 176 papers.

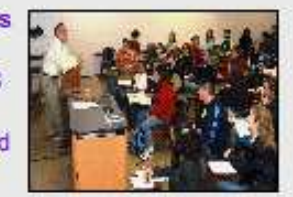

Forty-eight faculty members are holding or have held offices in professional organizations, and 41 have received grants or endowed professorships.

An LSUE faculty member was recently selected as a finalist for the prestigious Fulbright Scholarship.

**LSUE Faculty: Second to None!** 

#### **Campus News and Events**

More News >>

More Events >>

### e-learning at LSUE

Earn your degree online Anytime / Anywhere with LSUE's expanded e-learning program. >> More Information

#### **LSUE** College & Career Planning System

Assess your interests, skills, and work values online. Using your assessment results, build your personal career plan and explore a variety of college and career options. >> Start Now

- Click on the "Find an Article" link. IMPORTANT NOTE
- If you are on-campus, you can use the other links, such as "EBSCO databases"or "Literary Reference Center".
- If you are OFF campus, follow these steps. You will need to log in later (which will be covered at that step).

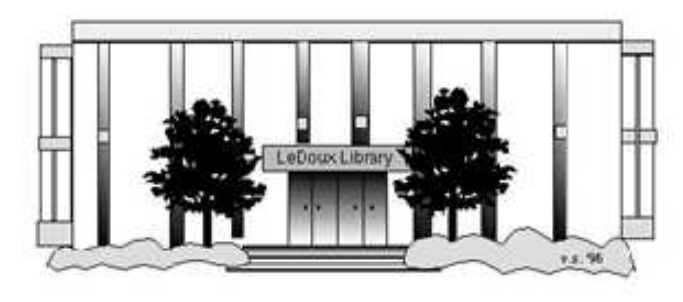

#### **ARNOLD LEDOUX LIBRARY**

**Louisiana State University at Eunice Welcome from the Library Director Library Hours Library Contact Information** 

#### **What's New for You**

Learning Express (Career Info and Developmental Tutorials) World Book Advanced (World Book Online Products) LSUE Off-Campus Users (click here first) Off-Campus Resources (blog)

#### **Information Resources**

- Find a Book
- · EBSCO Databases (direct link)
- Find an Article

(magazine, journal, or newspaper)

- Literary Reference Center
- Search ALL Library Resources
- **World Book**
- Find "FULL-TEXT" Resources (from a book, journal, magazine, or newspaper)
- Learning Express ٠
- Peterson's Education & Reference Center
- Database Login Instructions for LSUE Students
- Find Federal Information
- Find State Information

#### **Library Handouts**

#### **Other Collections and Resources**

- · Bayou State Periodicals Index "nearly 38,000 citations to articles published in Louisiana magazines between 1969 and June 2006."
- Books on Tape
- Career Information Resources
- Children's Collection
- Genealogy Collection
- Group Study Rooms
- Local Newspapers
- LOUISiana Digital Library
- LOUISiana Union Catalog
- Reserve Materials
- **TRIALS and OTHER FREEBIES**

Faculty and staff receive e-mail messages announcing our free trials. If you did not retain the message, please e-mail for login information. Click here for a list of trials and

- What you will see is not a list of databases by subject, but the companies that make those databases.
- Since Lexis-Nexis Academic is the only one we get by that company, it is listed.
- Click on the "LexisNexis Academic" link.
- If you are OFF campus, read Step 3B.

# Search - Step 3B

### IMPORTANT NOTE

- If you are on campus, you will be able to click into the databases without having to log in. This includes Bengal Village.
- If you are OFF campus, you will need to log in or "authenticate":
	- –User ID is your LSUE ID#
	- –Password is "changeme"

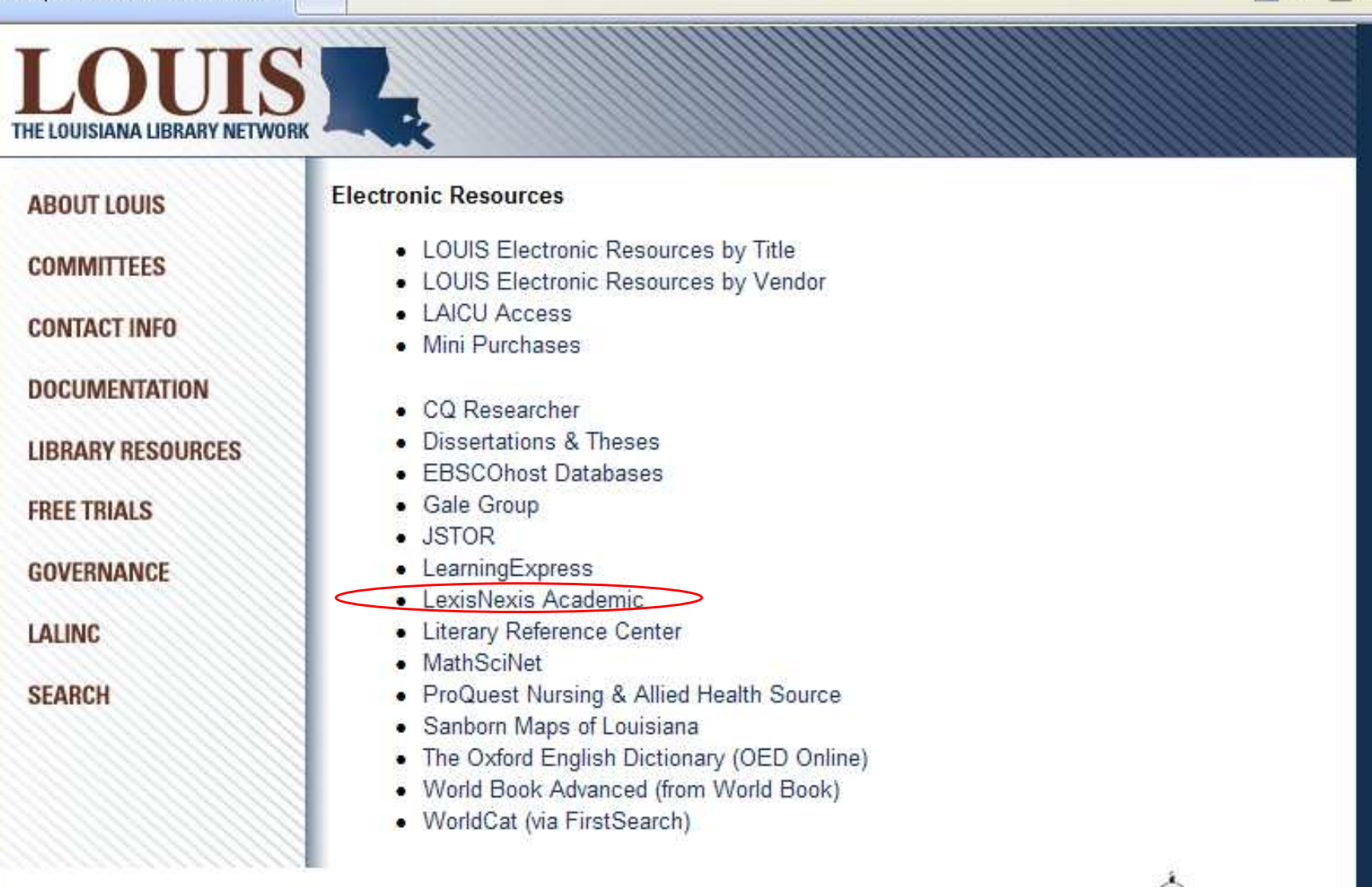

同

LOUIS: The Louisiana Library Network Information Technology Services Louisiana State University 200 Frey Computing Services Center Baton Rouge, LA 70803

Internet 2 University Member

Copyright @ 2007. All Rights Reserved. Official Web Page of Louisiana State University.

Search this Site | About this Site

- Here is the main starting page for Lexis-Nexis Academic.
- There are many sections we will not be looking at in this show, such as legal and business related material.

**Start Page** 

### exisNexis Academic

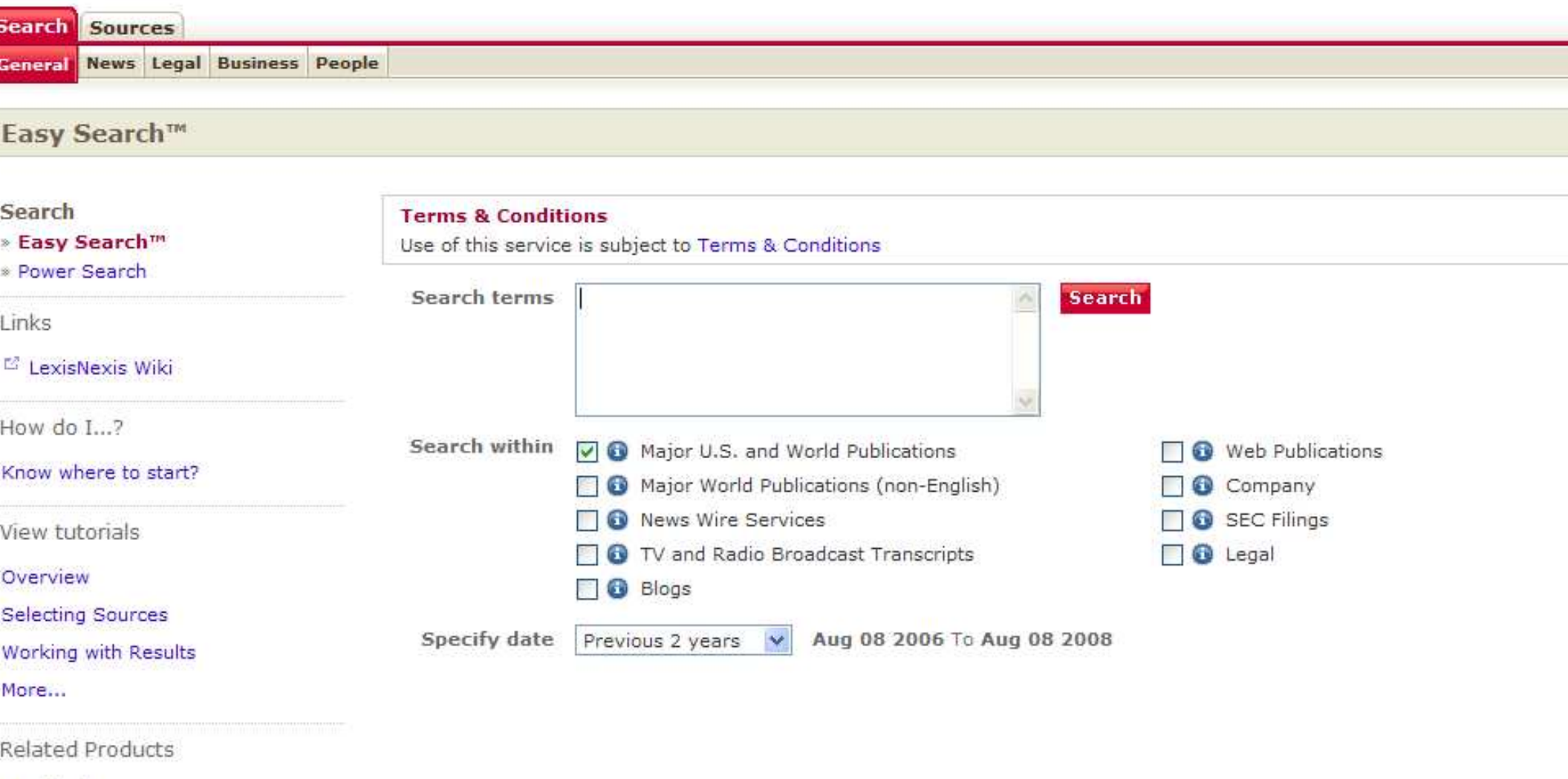

Statistical

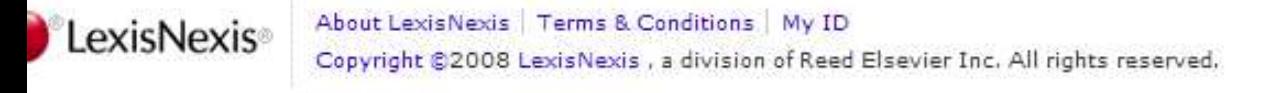

- The sample topic we will be using for this search are smoking bans in restaurants.
- There are many ways of doing this search, but this show will only show a few.
- Type 'smoking ban restaurant' (without quotes) in the search box. Click "Enter".
- Notice the default options searching major US & World publications from the past 2 years. You may change them later.

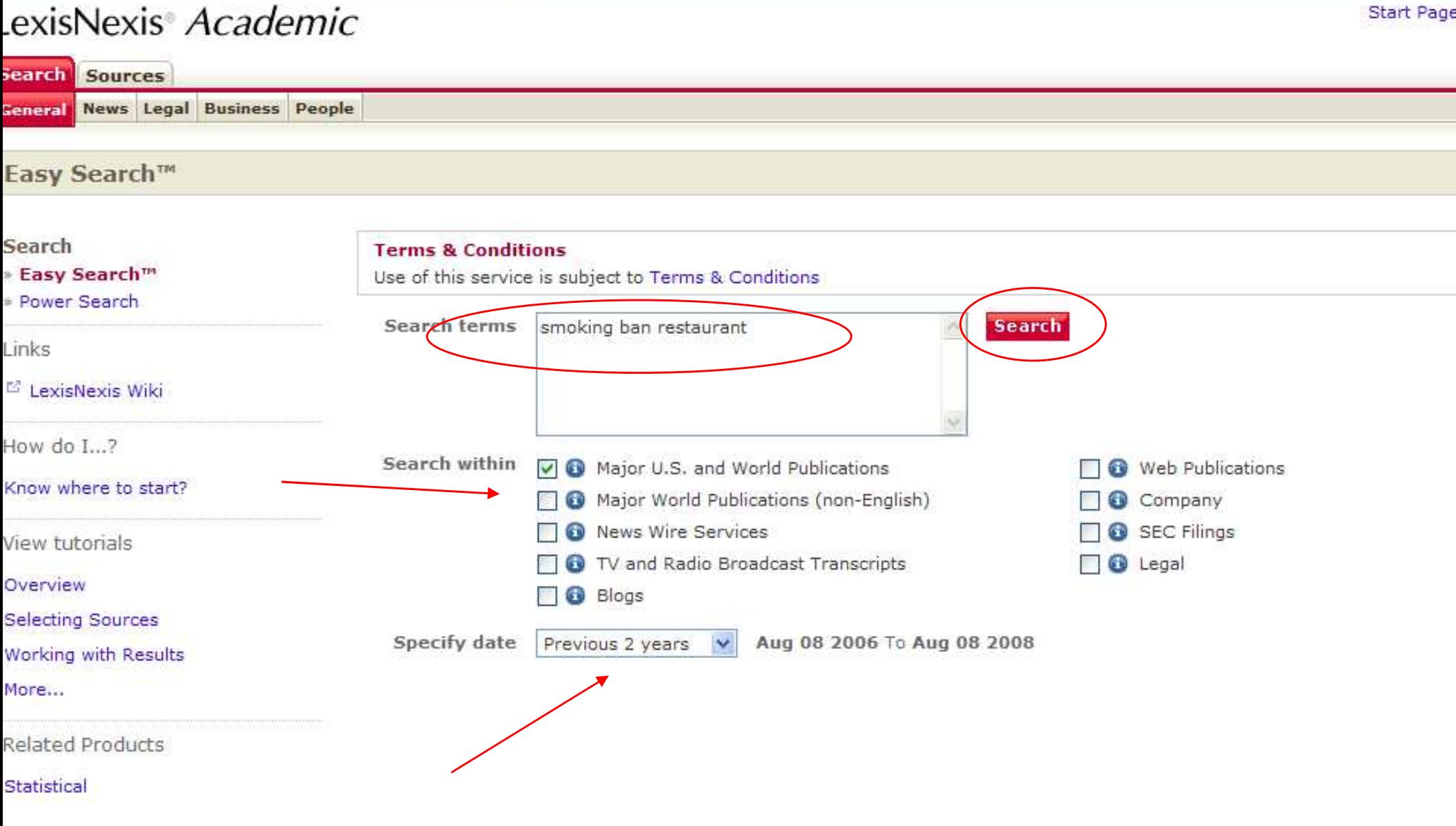

![](_page_12_Picture_4.jpeg)

Copyright @2008 LexisNexis, a division of Reed Elsevier Inc. All rights reserved.

- Here are the results.
- On the far left, you can see how many of those are a certain type – i.e., newspapers – as well as geography and language. We will look at using that option later.
- Notice the dates are out of order. The default is to search by relevance – how often your search terms are mentioned.
- Click on the "Sort" drop-down box.

#### Start Pa

### exisNexis<sup>®</sup> Academic

 $\sqrt{a}$ 

 $\bullet$  Easy Search™ - Major U.S. a... > (smoking ban restaurant) (1000)

![](_page_14_Picture_33.jpeg)

- There are three ways to sort the results:
	- –Publication Date – most recent first
	- –Relevance – mentioned most often
	- –Chronological – most recent last
- Publication Date tends to be the most useful, since one of the biggest factors about news sources are their dates.
- Choose "Publication Date" under "Sort".

### exisNexis<sup>®</sup> Academic

Easy Search<sup>TM</sup> - Major U.S. a... > (smoking ban restaurant) (1000)

![](_page_16_Picture_34.jpeg)

Start Pa

- Now the most recent articles are first.
- $\bullet\,$  Notice the mix of international papers  $$ that default choice of US & World papers.
- Also notice how recent that first paper is; only 2 days old. For databases, Lexis is very 'fast' in making material available.
- It is also a mostly full-text only database. (The exceptions tend to be law journals).
- Click on the title for #1 "Smoking ban".

*<u>Community</u>* 

 $\sqrt{a}$ 

#### Start Pa

exisNexis<sup>®</sup> Academic

Easy Search<sup>TM</sup> - Major U.S. a... > (smoking ban restaurant) (1000)

![](_page_18_Picture_27.jpeg)

- The header gives the name of the paper or other source, edition (such as Sunday or Local), and date. Often the country is given, especially for shorter or easily confused titles (like 'Times').
- The words we typed in are red.
- There is a printer icon off to the right (just past and under "Next Steps").
- Go back to the list of results.

![](_page_20_Picture_40.jpeg)

#### **moking ban** pain still felt by hotels

YLINE: HELEN KEMPTON

ECTION: Pq. 9

NGTH: 173 words

ASMANIA'S hotel industry says it has still not recovered from the hammering it took when indoor smoking laws came into effect 2 1/2 years ago.

hile their counterparts in New South Wales this week reported an 11 per cent, or \$385 million, loss in income since smoking bans were introduc smania's pubs and clubs recorded losses up to three times as high when the law changed here in January 2006.

4A Tasmanian general manager Steve Old said Tasmania's gaming, restaurant and bar industry recorded a 20 to 30 per cent income loss in the itted out inside.

asmania's outer suburban hotels and country pubs were worst hit with one hotel reporting losses of more than 40 per cent in the first six months

We have bounced back a bit, but we still have not clawed our way back to the level we were pre-smoking bans," Mr Old said yesterday.

There is a myth that pubs and clubs are run by big business which can take a bit of financial pain. But there are a lot of mum and dad operators

- Now let's look at those options on the left.
- The "Sources by Category" is expanded, so we can see all of the types under it.
- The rest are not.
- For example, click on "Geography".

#### Start Pa

### exisNexis<sup>®</sup> Academic

■ Easy Search™ - Major U.S. a... > (smoking ban restaurant) (1000)

![](_page_22_Picture_23.jpeg)

- We now have a list.
- Notice how it, like the other list, is given by number, rather than alphabetically or from bigger area (country) to smaller (city).
- Also note that Geography doesn't mean where the paper is from, but where the story or article takes place.
- Click on "United States".

### exisNexis<sup>®</sup> Academic

Easy Search<sup>TM</sup> - Major U.S. a... > (smoking ban restaurant) (1000)

![](_page_24_Picture_20.jpeg)

Start Pa

- As the number said, there are 175 articles that take place in the United States.
- Notice that the second article, the Toronto Star, is a Canadian paper.
- Also notice that I no longer see any places that have more articles than the United States (United Kingdom had 323).
- Now let's try a more specific type of search. Click on the "Sources" tab.

#### Start Pa

### exisNexis<sup>®</sup> Academic

3 Easy Search™ - Major U.S. a... > (smoking ban restaurant) (1000)

![](_page_26_Picture_29.jpeg)

- This is how you would search for a certain area's or state's material. Those options are not listed on the main search page.
- The process will look longer than it actually is, because we are stopping at each click to show each page.
- Click on the "Country" drop-down box.

#### exisNexis<sup>®</sup> Academic

![](_page_28_Picture_41.jpeg)

 $\hat{\mathbf{G}}$  .  $\mathbf{S}$ 

Start Pa

#### ey Ò

Click icon or link to see the folder's sources.

![](_page_28_Picture_5.jpeg)

- Unlike earlier, this list of countries will sort based on where the paper is written. It does this because we are in the "Sources"section, not where the articles are.
- Choose "United States".

#### exisNexis® *Academic* **Start Pa** Search Sources **Browse Sources Find Sources Browse Sources** Help 1. By (a) Publication Type (b) News & Business Topics (b) Industry (c) Area of Law 2. Filter by: Country All Countries  $\checkmark$ **Topics All Countries**  $\overline{\phantom{a}}$ ...... United States International Save as a favorite 00 S **Name Selected Sources** Africa **Frail: Publication Type** Asia Australia & Oceania 3. ↓ Select a category to vi **Selected Sources Benelux** Central America & Caribbea **Boards, Panels & Tribunals Administrative Mate County** Commonwealth Cases Europe n **Citators & Digests** European Union **Companies & Organi** Middle East **Constitutions** Remove all Country & Region Re North America **Court Materials & Jury Instructions** South America **Dictionaries Industries & Markets** Afohanistan Albania **Intellectual Property Law Directories** Algeria Law Reviews & Journ Andorra **Legal News** Angola Legislation, Statutes Argentina **News** Armenia People **Professional & Educational Materials** Australia

ा

**Reference** 

**Treaties & International Agreements** 

النبابا

**Scientific Materials** 

**Treatises & Analytic** 

**Public Records** 

Click icon or link to see the folder's sources.

Austria

Bahrain

Belgium

Azerbaijan

Bangladesh Belarus

ey

×

- Now there is a second drop-down box to the right listing "Regions".
- Click on the "Regions" drop-down box.

#### Start Pa

![](_page_32_Picture_32.jpeg)

ey Ĥ

Click icon or link to see the folder's sources.

![](_page_32_Picture_7.jpeg)

- You can choose regions or specific states.
- If you wanted to do 2 random states say Louisiana and Maine – there would be a few extra steps. But for this example, we are only going to add one state.
- Click on "Louisiana" in the drop-down box.

![](_page_34_Picture_18.jpeg)

![](_page_34_Picture_3.jpeg)

- Now we need to chose which types of material to look at.
- These steps would also be useful to find specific-state-only court documents or legislation – but for this search, we want newspapers (and similar).
- Click on the "News" link.

#### exisNexis<sup>®</sup> Academic

![](_page_36_Picture_42.jpeg)

裕

 $\cdot$  5

Start Pa

![](_page_36_Picture_3.jpeg)

Click icon or link to see the folder's sources.

![](_page_36_Picture_5.jpeg)

About LexisNexis | Terms & Conditions | My ID Copyright @ 2008 LexisNexis, a division of Reed Elsevier Inc. All rights reserved.

- This gives me three choices one for the state, and two for the region.
- Check the box to the left of "Louisiana News Sources".

#### exisNexis<sup>®</sup> Academic

![](_page_38_Picture_29.jpeg)

合

- 同

Start Pa

![](_page_38_Picture_3.jpeg)

• This screen isn't wide enough to show what has changed, so the next image will shift over to the right.

#### exisNexis<sup>®</sup> Academic

![](_page_40_Picture_29.jpeg)

合

- 同

Start Pa

![](_page_40_Figure_3.jpeg)

- Now on the right, there is a red box for "OK-Continue".
- Notice how it says "01 Selected". That means that one area (Louisiana News Sources) will be searched.
- If we wanted to add more sources, we would do so now – but not for this search.
- Click on the "OK" button.

![](_page_42_Picture_2.jpeg)

- We are taken back to the main search page, but with a difference.
- Instead of a list with check-boxes, we have a drop-down menu, where "Louisiana News Sources" have been selected. This was not an option earlier
- We will need to re-type in our search.
- Notice how the date changed from "Previous Two Years" to "Available Dates".

#### exisNexis® *Academic* **Start Page** earch Sources eneral News Legal Business People ieneral Search earch **Terms & Conditions** Easy Search™ Use of this service is subject to Terms & Conditions **Power Search** Search terms (a) Terms and Connectors Natural Language inks **Search** LexisNexis Wiki ow do I...? Use connectors to show relationship of terms, earn about advanced search e.g., cat OR feline, john W/2 smith satures? Tips for using search connectors Add keywords (Index Terms) to your search... iew tutorials  $\vee$  0 Sources \*Louisiana News Sources verview More sources electing Sources orking with Results El Show options to search specific document sections ore... Specify date All available dates elated Products tatistical

About LexisNexis | Terms & Conditions | My ID LexisNexis Copyright @2008 LexisNexis , a division of Reed Elsevier Inc. All rights reserved.

- Type 'smoking ban restaurant' (without quotation marks) in the search box.
- Click on "Search".

![](_page_46_Picture_23.jpeg)

![](_page_46_Picture_4.jpeg)

- This found far less results, but shows only state newspapers.
- Notice how, once the sorting (from Relevance to Date Published) has been changed, it stays that way until you change it, or the search window is closed.

Start Pa

General Search - Louisiana News S... > (smoking ban restaurant) (5)

![](_page_48_Picture_24.jpeg)

Screen Caps CreatedAugust 8, 2008**Edited** August 8, 2008

Actual results may vary.Websites can sometimes crash.Start your work early!